## Quick Reference Card

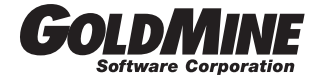

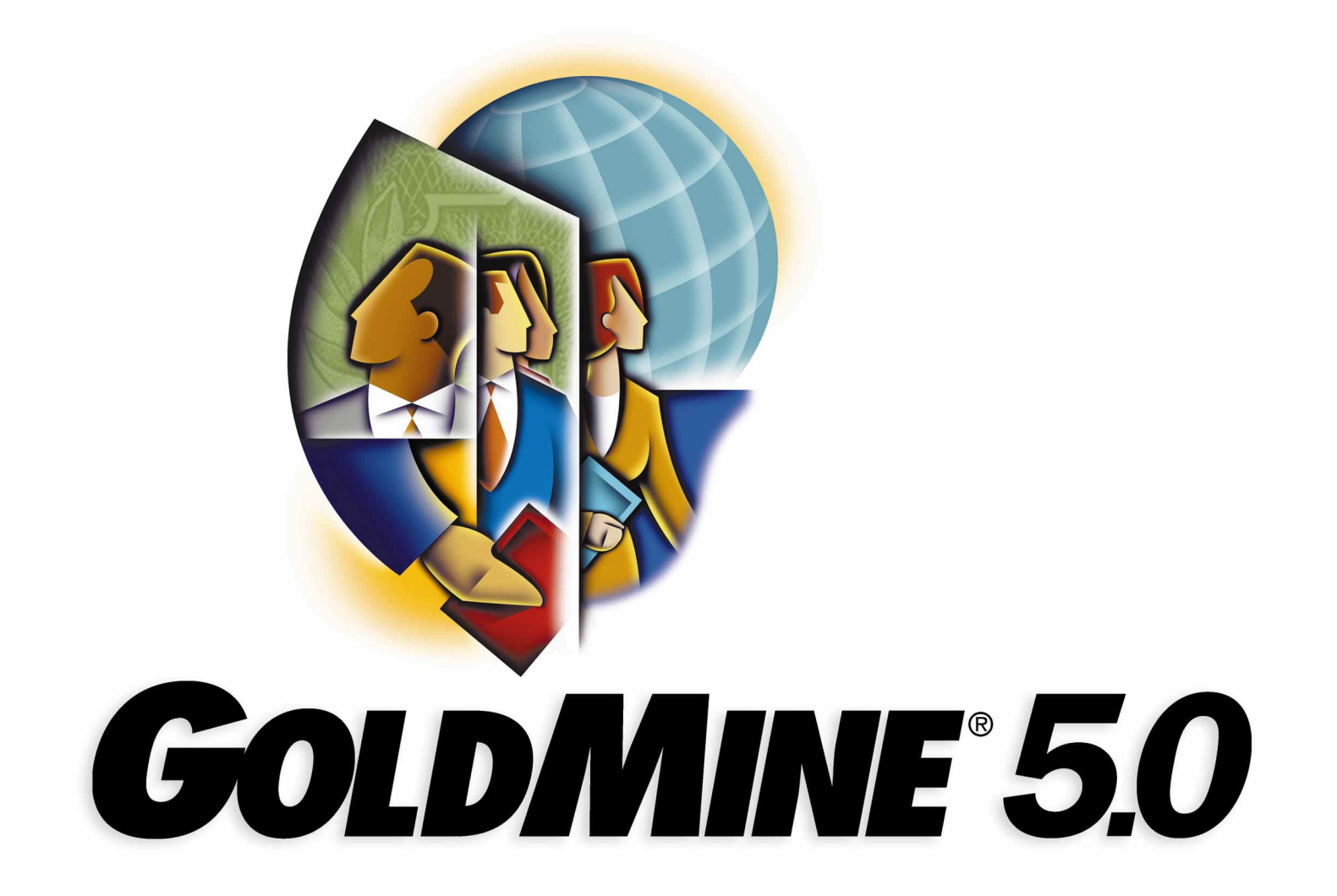

## GoldMine's Work Area

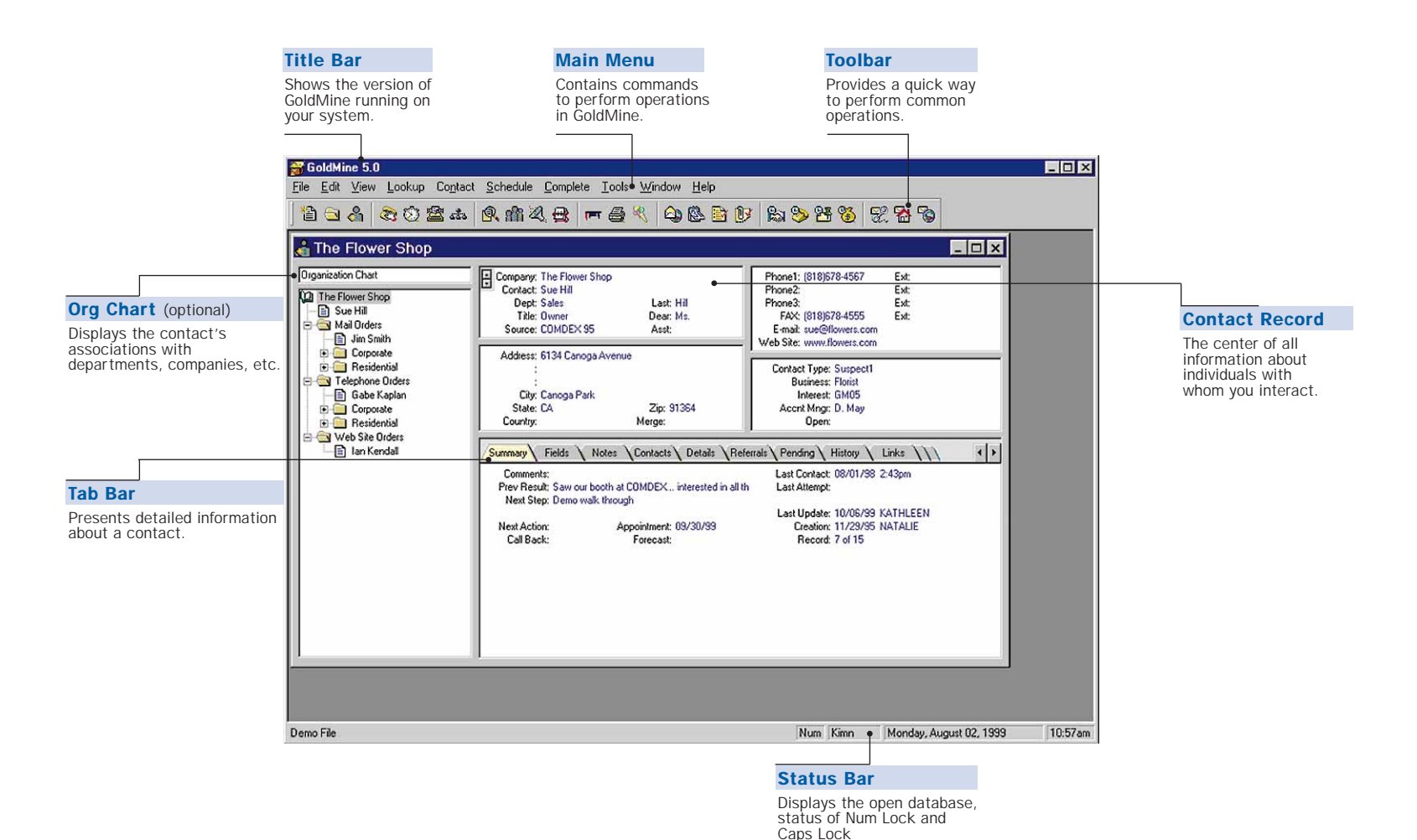

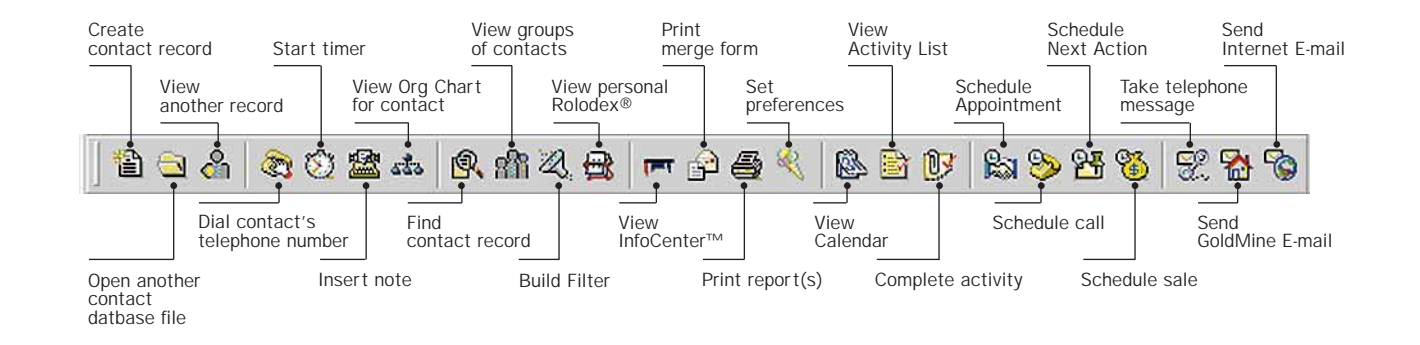

Tab Bar

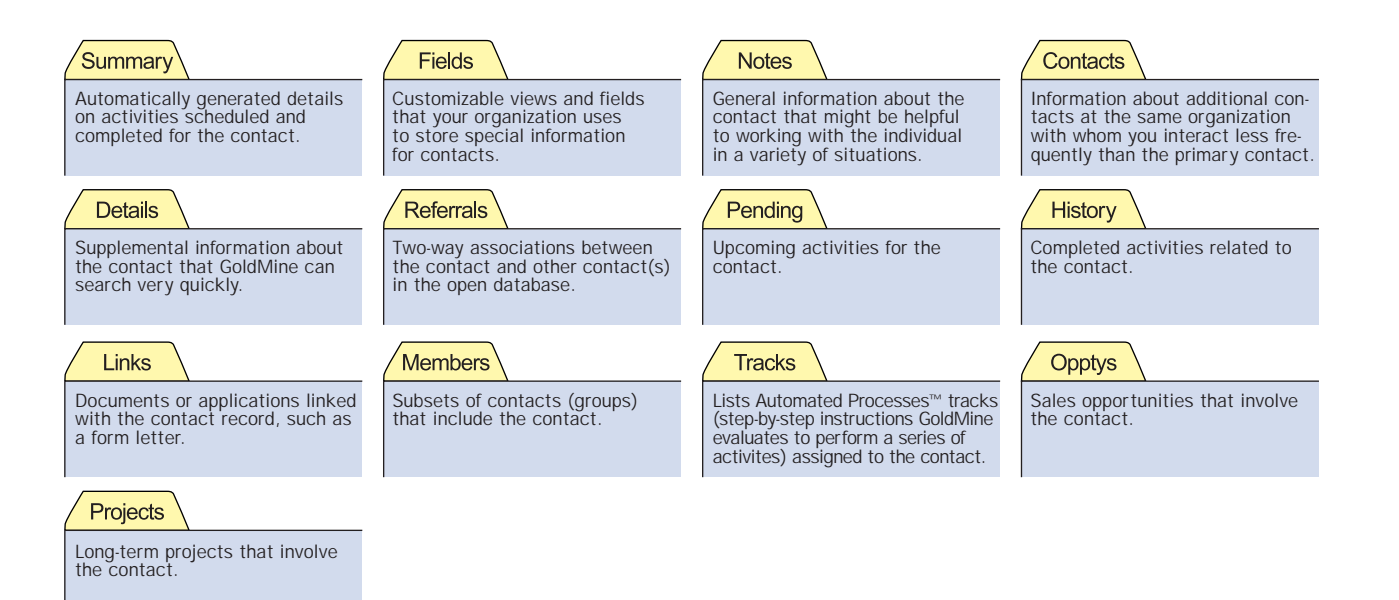

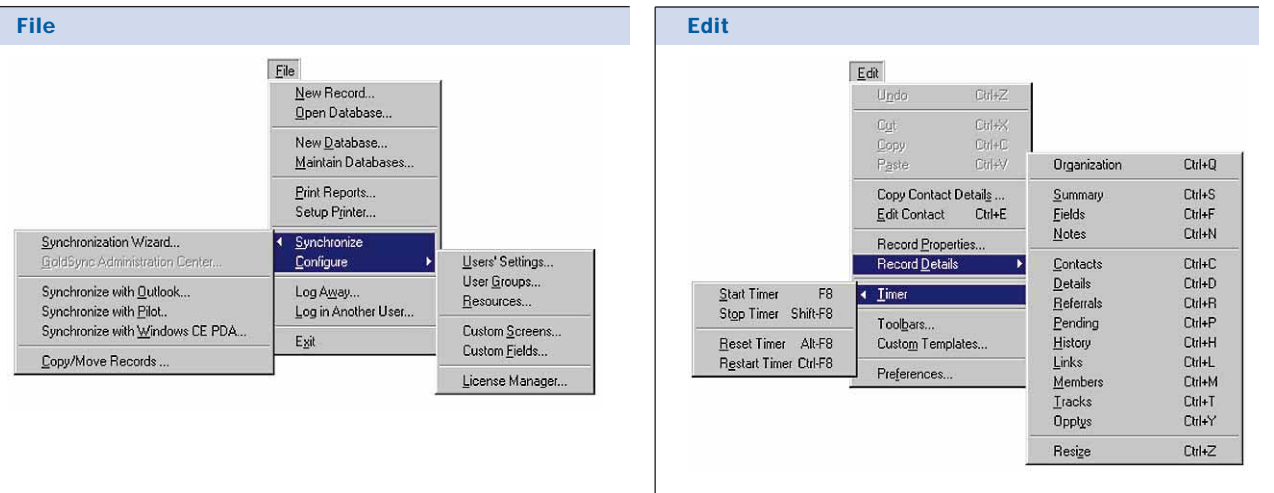

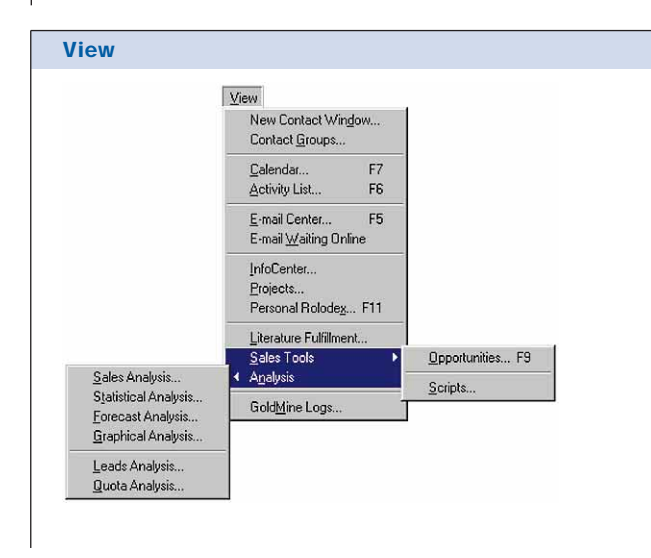

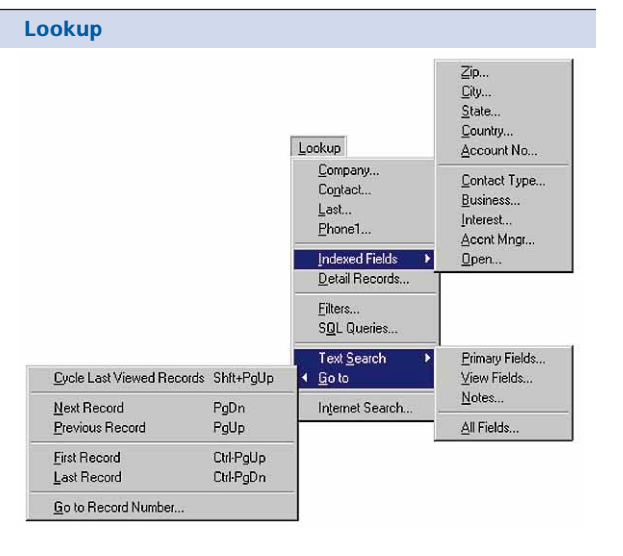

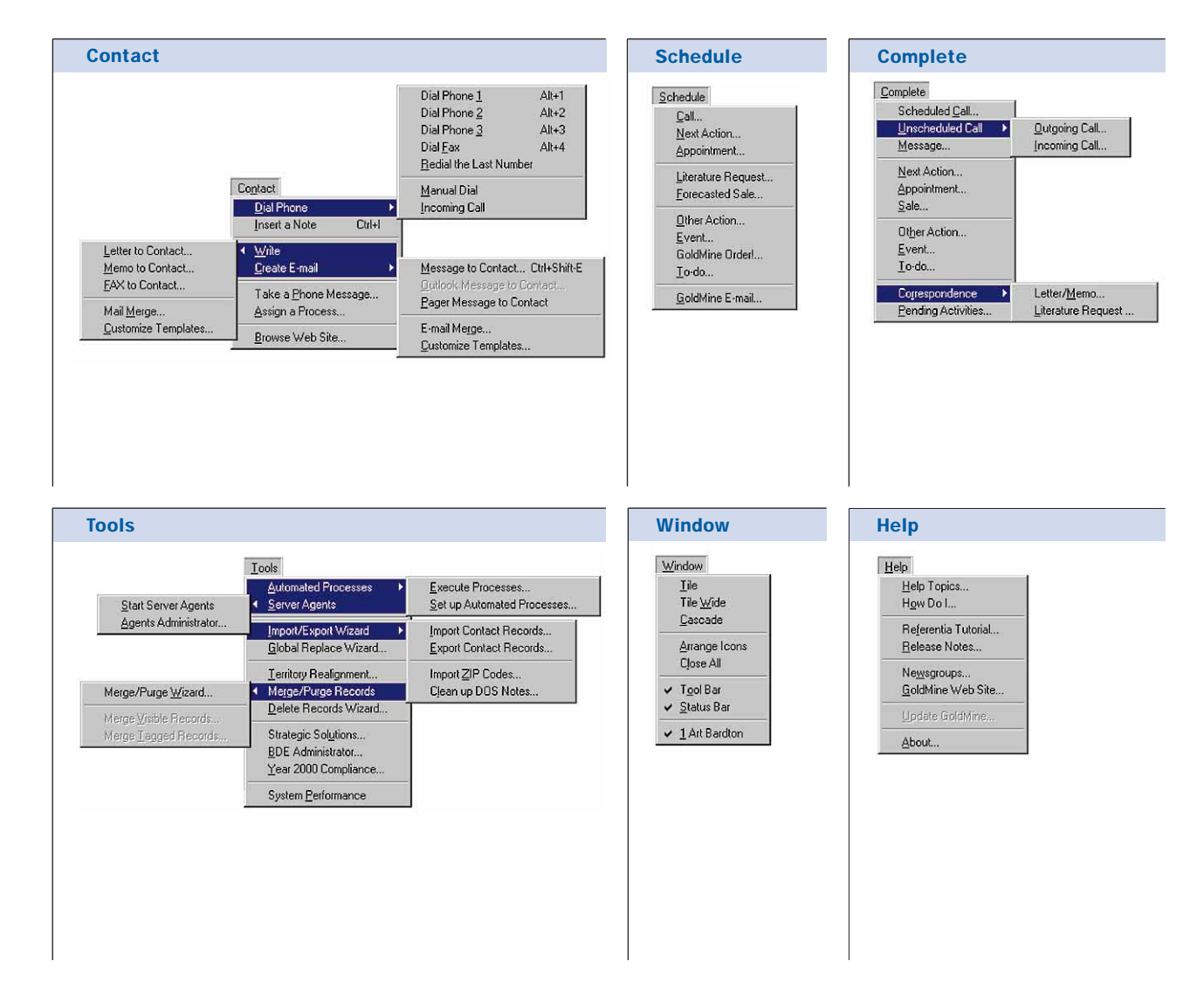

Copyright @1999 GoldMine Software Corporation. All Rights Reserved. GoldMine, GoldSync and HEAT are registered trademarks of GoldMine Software Corporation in the United States and/or other countries. GoldMine FontOffice 20 and Marketing, GoldMine Service and Support, GoldMine Web and HEATWeb are trademarks of GoldMine Software Corporation. Other products and brands are registered trademarks or trademarks of their respective owners/companies.

## Working in GoldMine Access Main Menu F10 Display Help for active window F1 Display predefined field entries, lookup, clock (time fields) or calendar (date fields) F2 Exit GoldMine Alt+F4 Working with Contacts Find text (in active browse window) F3 Go to contact's record: Next record **Page Down** Previous record Page Up First Record Ctrl+Page Up Last Record Ctrl+Page Down Cycle last-viewed records Shift+Page Up View details about a contact: Org Chart Ctrl+Q Summary Ctrl+S Fields Ctrl+F Notes Ctrl+N Contacts (Additional) Ctrl+C Details Ctrl+D Referrals Ctrl+R Pending (Activities) Ctrl+P History Ctrl+H Links Ctrl+L Members Ctrl+M Tracks (Automated Processes) Ctrl+T Opptys (Opportunities) Ctrl+Y Projects Ctrl+J Edit contact's record: Ctrl+E Undo typing Ctrl+Z Cut selected text Ctrl+X Copy selected text Ctrl+C Paste copied text Ctrl+V Edit text in Notes (insert date/time stamp) Ctrl+I Display Personal Rolodex F11 Scheduling Activities Schedule a call Shift+F5 Dial telephone to contact: Phone 1  $Alt+1$ Phone 2 Alt+2 Phone 3  $Alt+3$

Fax Alt+4

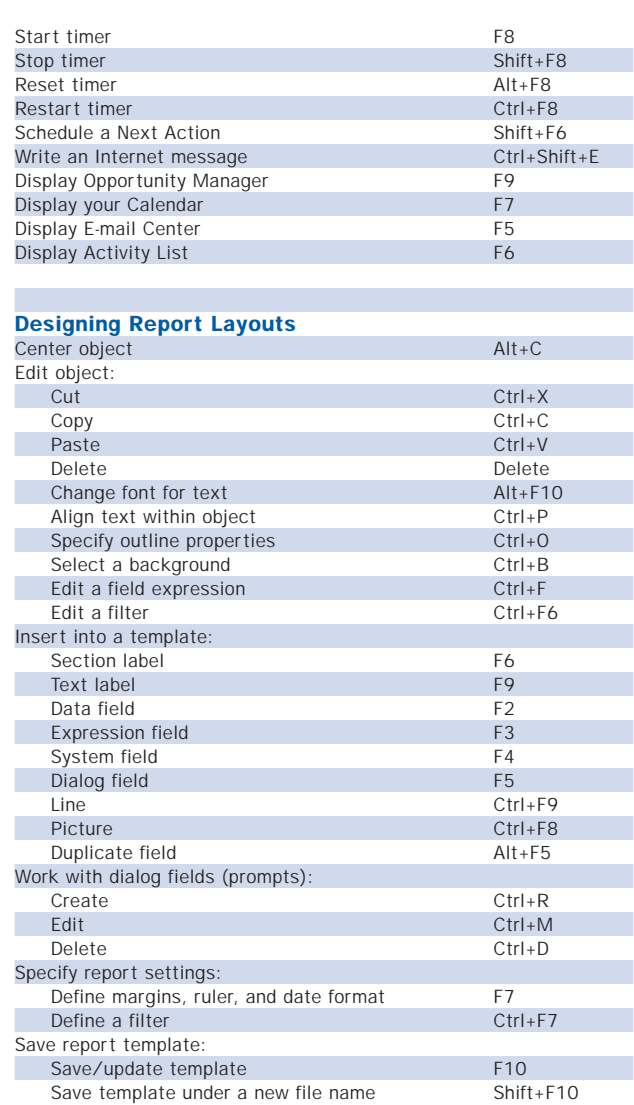